# Konfigurieren von Klingeltönen und Anklopfmustern in den regionalen Spracheinstellungen des SPA112 und des SPA122

# Ziel

Rufton- und Anklopfmuster werden zur Einstellung der Anklopfkadenzen verwendet. Der spezielle Klingelton identifiziert verschiedene Anrufer auf derselben Leitung, während die Anklopfmuster verwendet werden, um verschiedene Anrufer zu identifizieren, die auf derselben Leitung warten. In diesem Artikel wird erläutert, wie Sie für ein SPA112 oder ein SPA122 spezielle Rufton- und Anklopfmuster in regionalen Sprachparametern konfigurieren.

### Anwendbare Geräte

SPA112 SPA122

### **Softwareversion**

·1.3.2(2014)

# Konfiguration von Rufton- und Anklopfmustern

Schritt 1: Melden Sie sich beim Konfigurationsprogramm für Telefonadapter an, und wählen Sie Voice > Regional aus. Die Seite Regional wird geöffnet:

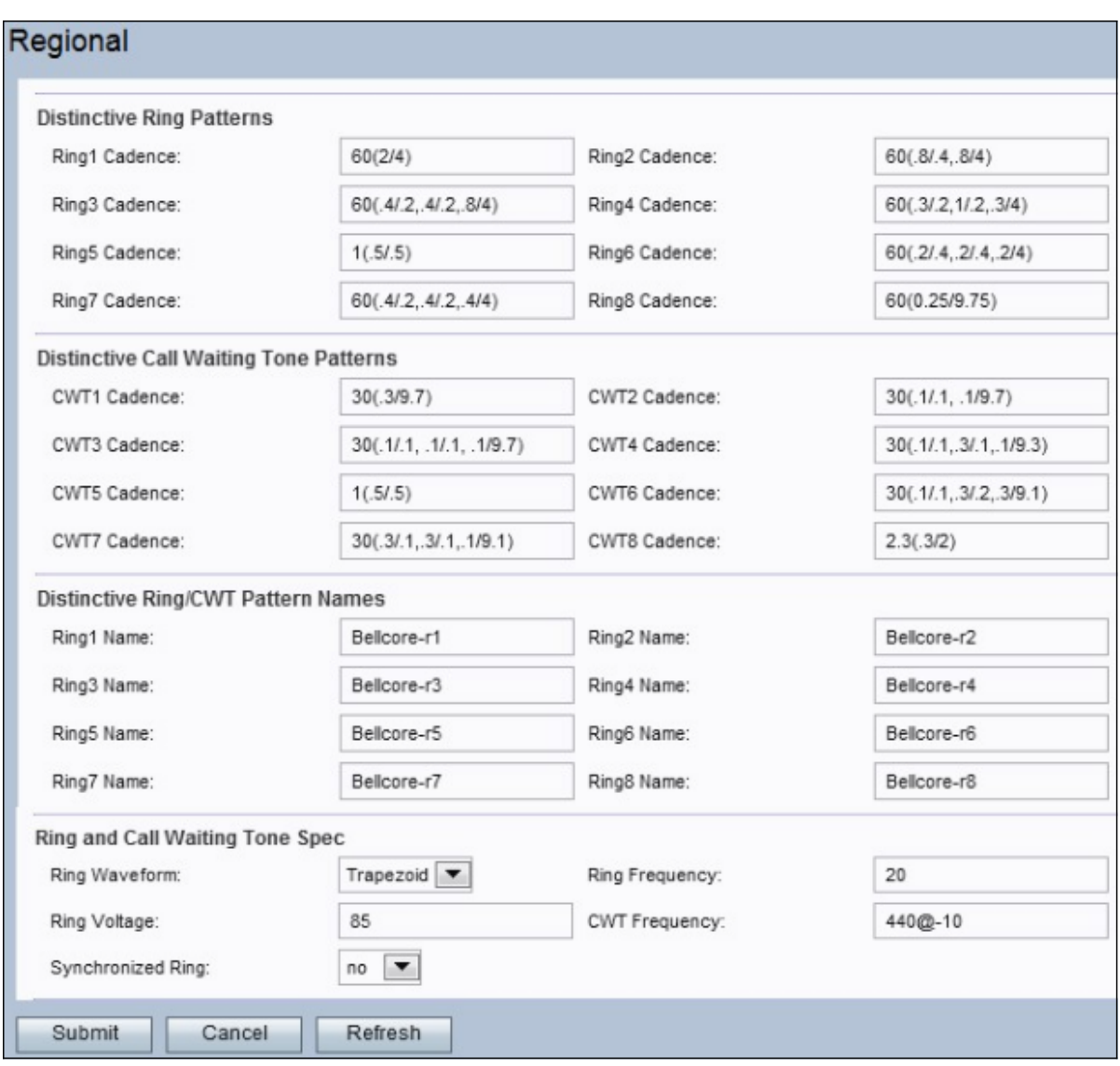

### Unterscheidende Klingelzeichen

Die Werte für die Ringprioritätsfelder (so genannte Rhythmusskripte) werden wie folgt definiert: Gesamtklingelzeit (Wie lange der Ton in Sekunden ausgegeben wird/wie lange der Ton in Sekunden lautlos ist). Beispielsweise gibt der Wert 60(2/4) einen Ton für 2 Sekunden aus und bleibt dann 4 Sekunden lang lautlos, bis 60 Sekunden vergangen sind. In einem Rhythmusskript können mehrere Ton-Ein/Aus-Paare eingegeben werden.

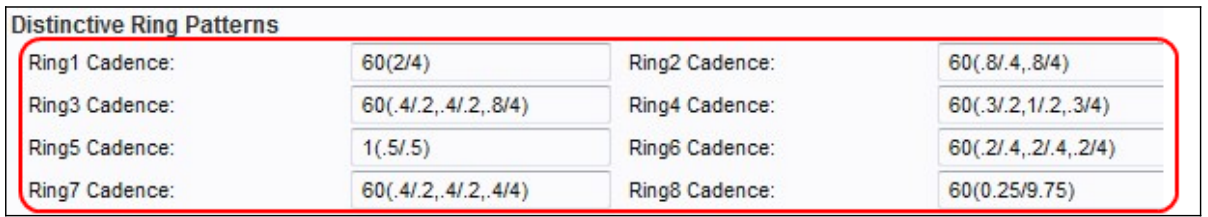

Schritt 2: Geben Sie Werte in die Felder Ringfrequenz ein. Dies sind Rhythmusskripte für die entsprechenden speziellen Klingeltöne auf den mit dem Gerät verbundenen Telefonen.

Schritt 3: Klicken Sie auf die Schaltfläche Senden, um die Änderungen zu speichern.

#### Signaltonmuster für spezielle Anklopftöne

Die Anklopftöne (Call Waiting Tones, CWT) werden verwendet, um verschiedene Anrufer zu identifizieren, die auf derselben Leitung warten.

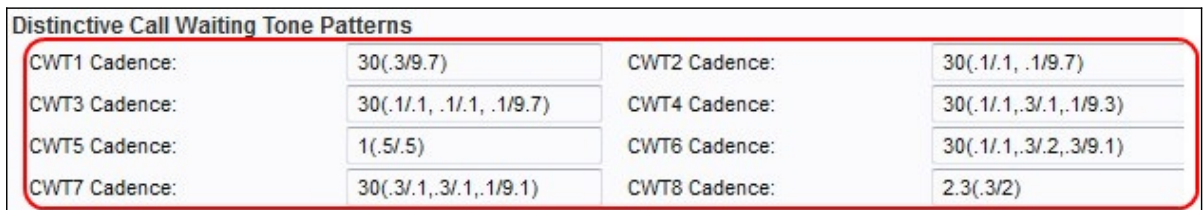

Schritt 2: Geben Sie Werte im Feld CWT Cadence (CWT-Rangfolge) ein. Dies sind Rhythmusskripte für den entsprechenden speziellen Anklopfton.

Schritt 3: Klicken Sie auf die Schaltfläche Senden, um die Änderungen zu speichern.

### Bezeichnungen von Klingeltönen und Anklopfen

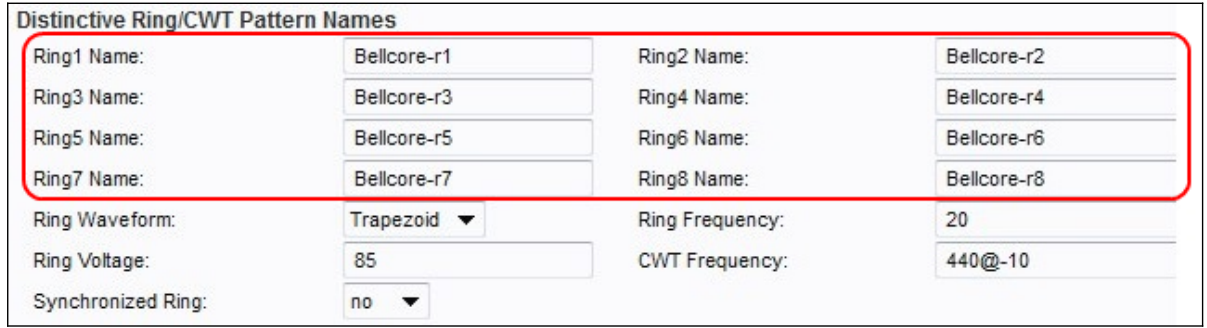

Schritt 2: Geben Sie Werte in die Felder Ringname ein. Dies sind die Namen, die im Warnungs-Informations-Header einer INVITE-Anfrage enthalten sind, damit für den eingehenden Anruf der spezielle Klingel-/Anklopfton 1 - 8 ausgewählt wird.

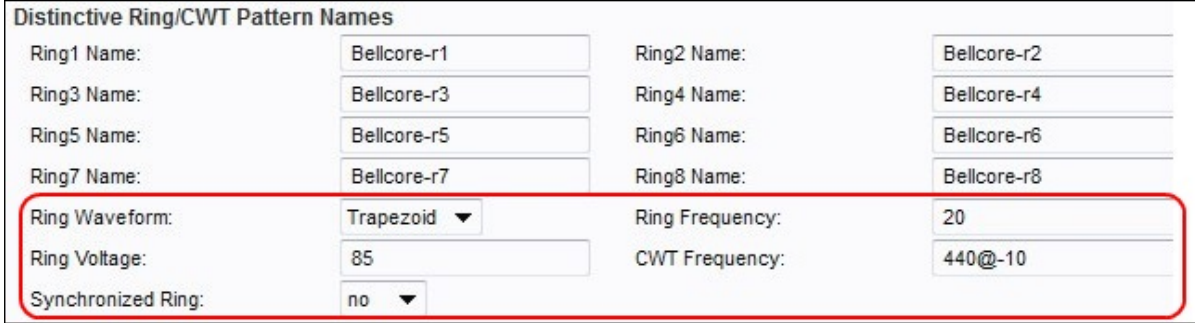

Schritt 3: Wählen Sie die gewünschte Wellenform für die Anrufe aus der Dropdown-Liste "Ring Waveform" aus. Dies ist die Wellenform des Klingelsignals.

·Sinusoid - Das Ringsignal ist sinusförmig.

·Trapezoid - Das Ringsignal ist trapezförmig.

Schritt 4: Geben Sie den gewünschten Wert im Feld "Ring Frequency" (Ringfrequenz) ein. Dies ist die Frequenz des Klingelsignals zwischen 10 und 100 Hz.

Schritt 5: Geben Sie den gewünschten Wert in das Feld "Ring Voltage" (Ringspannung) ein. Dies ist die Klingelspannung. Sie liegt zwischen 60 und 90 V.

Schritt 6: Geben Sie den gewünschten Wert im Feld "CWT Frequency" (CWT-Frequenz) ein. Dies ist das Frequenzskript des Anklopftons.

Schritt 7: (Optional) Um alle Leitungen klingeln zu lassen, bis eine Leitung den Anruf

annimmt, wählen Sie in der Dropdown-Liste Synchronized Ring (Synchronisierter Klingelton) die Option yes (Ja) aus. Die Standardeinstellung ist Nein.

Schritt 8: Klicken Sie auf die Schaltfläche Senden, um die Änderungen zu speichern.